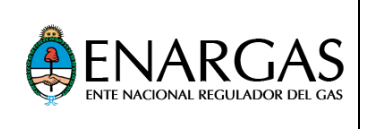

# **Sistema Informático Centralizado de Gas Natural Comprimido (SICGNC)** Manual del Usuario para Taller de Montaje de GNC

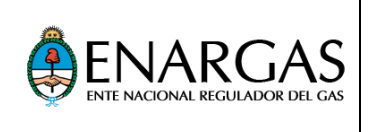

# **Índice**

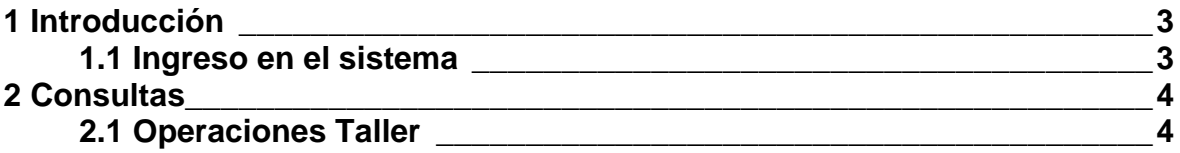

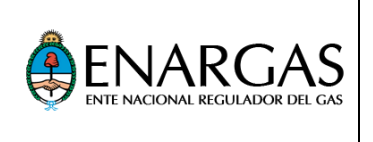

## **1. Introducción**

La aplicación tiene como objetivo permitirle a los Talleres de Montaje de GNC consultar las operaciones por ellos realizadas.

### **1.2 Ingreso en el Sistema Informático Centralizado de Gas Natural Comprimido (SICGNC)**

Al ingresar al SICGNC se muestra la ventana de logeo, en la que deben ingresarse el nombre de usuario asignado y clave. Luego deberá oprimir la tecla *"INGRESAR"*.

# Sistema Informático Centralizado de Gas Natural Comprimido

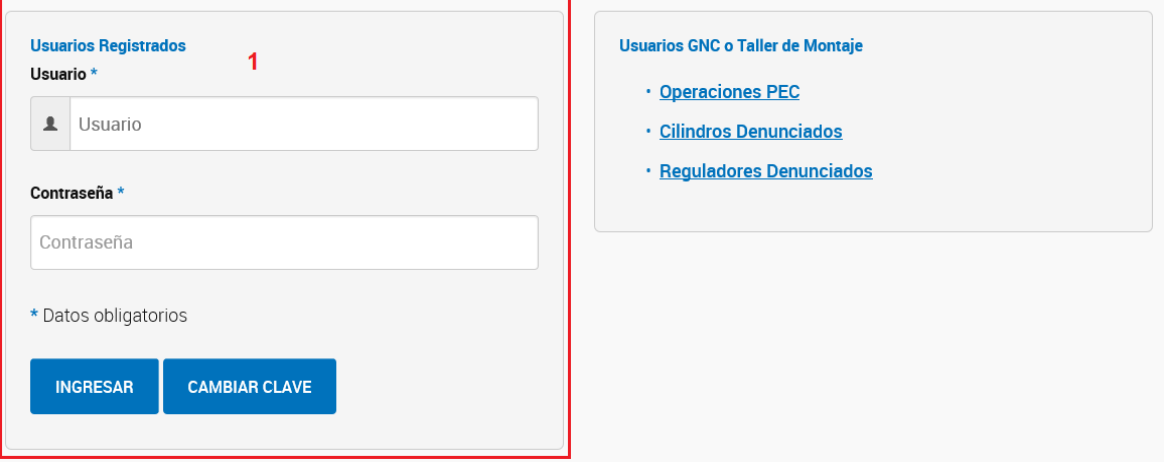

Nota: En caso de requerirlo, el Usuario podrá realizar un cambio de clave para lo cual deberá oprimir "CAMBIAR CLAVE"

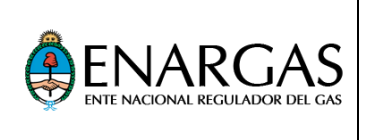

# **2. Consultas**

### **2.1 Operaciones Taller**

Esta opción del menú permite consultar las operaciones del Taller de Montaje de GNC informadas por los Productores de Equipos Completos (PEC) segmentadas por mes y año.

Se podrán obtener dos reportes:

- a) Un resumen con las cantidades de operaciones informadas por día.
- b) Un detalle de todas las operaciones informadas.

Pasos a seguir para efectuar la consulta:

1 Seleccionar la opción "*CONSULTAS*", "*OPERACIONES TALLER*".

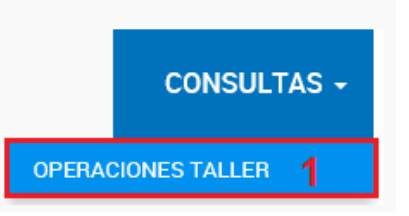

- 2 Seleccionar el Taller de Montaje (TdM).
- 3 Completar obligatoriamente todos los campos, seleccionando el tipo de reporte el año y el mes.
- 4 Se podrá generar un archivo Excel seleccionando el botón "*VER XLS*".
- 5 Se podrá generar un archivo PDF seleccionando el botón "*VER PDF*".

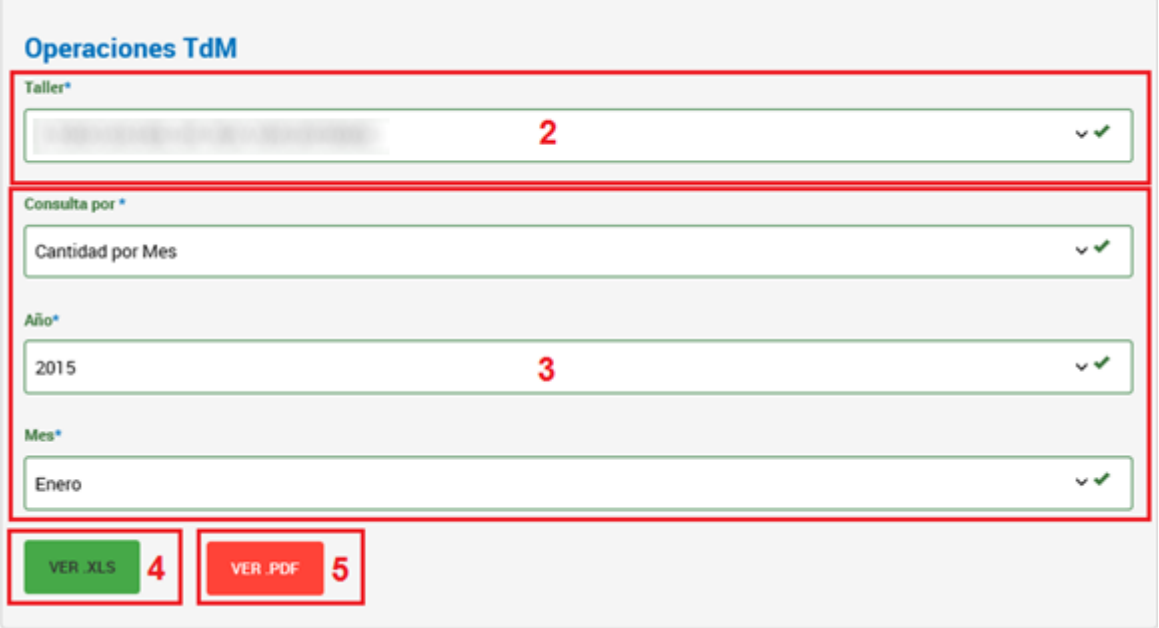

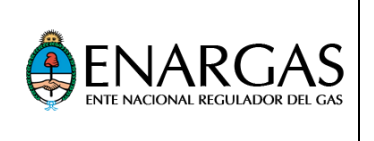

6 Visualización del detalle del archivo Excel que se descarga.

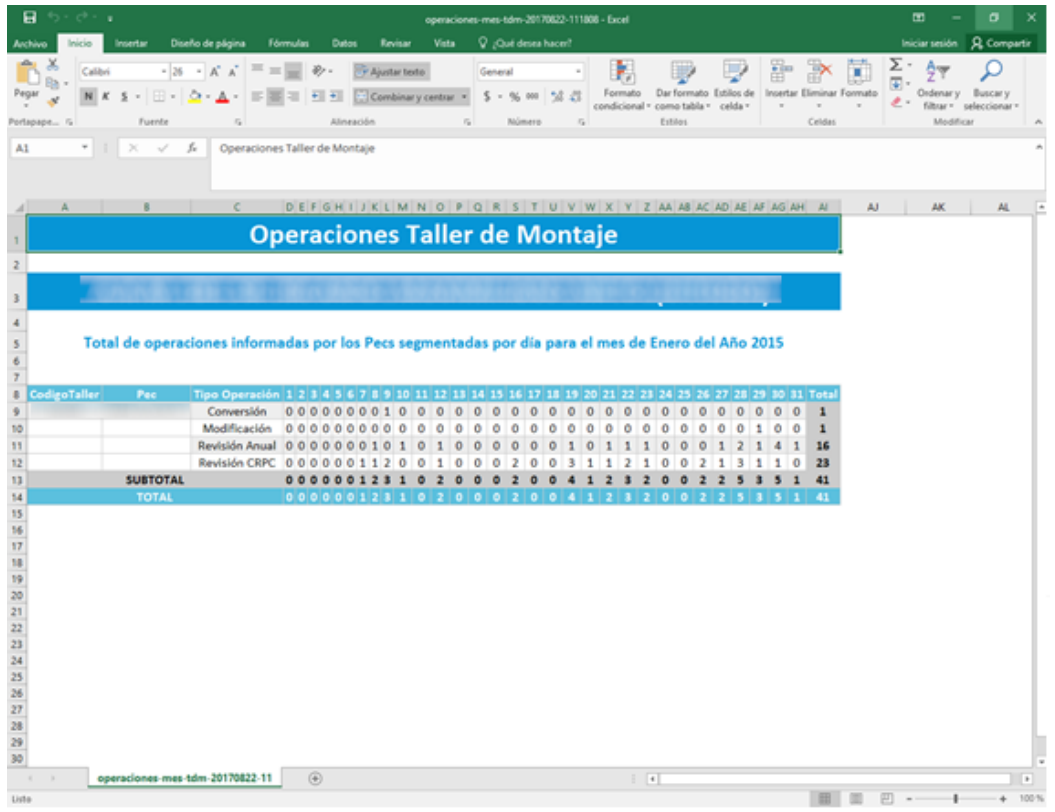

7 Visualización del detalle del archivo PDF que se descarga.

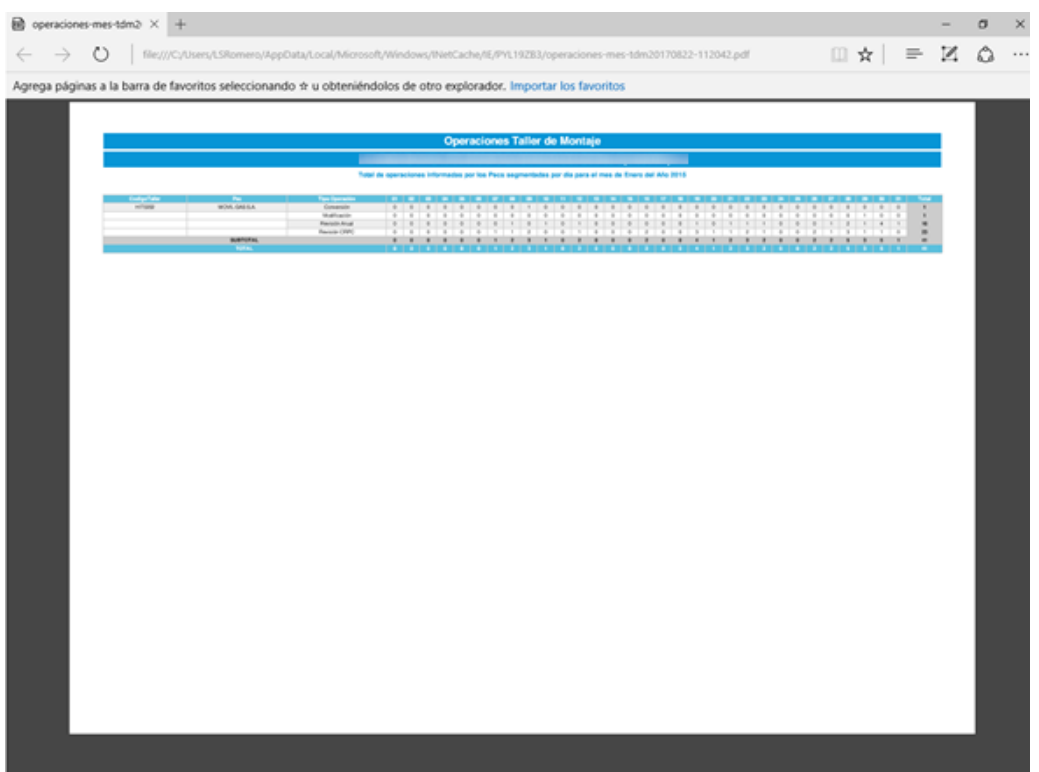

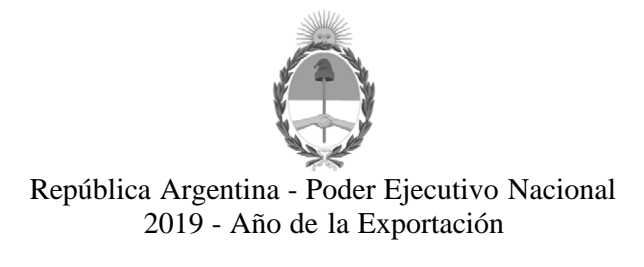

### **Hoja Adicional de Firmas Anexo firma conjunta**

**Número:** 

IF-2019-10694177-APN-GAL#ENARGAS<br>CIUDAD DE BUENOS AIRES<br>Jueves 21 de Febrero de 2019

**Referencia:** Manual acceso al SICGNC de los TdM

El documento fue importado por el sistema GEDO con un total de 5 pagina/s.

Digitally signed by GESTION DOCUMENTAL ELECTRONICA - GDE<br>DN: α⊫GESTION DOCUMENTAL ELECTRONICA - GDE, c⊨AR, o⊨SECRETARIA DE GOBIERNO DE MODERNIZACION,<br>ou⊨SECRETARIA DE MODERNIZACION ADMINISTRATIVA, serialNumber⊨CUIT 307151

María Fernanda Martínez Gerente Gerencia de Gas Natural Comprimido Ente Nacional Regulador del Gas

Digitally signed by GESTION DOCUMENTAL ELECTRONICA - GDE<br>DN: cn=GESTION DOCUMENTAL ELECTRONICA - GDE, c≕AR, o≕SECRETARIA DE GOBIERNO DE MODERNIZACION,<br>ou≕SECRETARIA DE MODERNIZACION ADMINISTRATIVA, serialNumber≕CUIT 30715 Date: 2019.02.21 11:54:18 -03'00'

Marcela Paula Valdez Gerente Gerencia de Asuntos Legales Ente Nacional Regulador del Gas

Digitally signed by GESTION DOCUMENTAL ELECTRONICA -

GDE<br>DN: cn=GESTION DOCUMENTAL ELECTRONICA - GDE, c=AR,<br>o=SECRETARIA DE MODERNIZACION ADMINISTRATIVA,<br>ou=SECRETARIA DE MODERNIZACION ADMINISTRATIVA,<br>serialNumber=CUIT 30715117564<br>Date: 2019.02.21 11:54:21 -03'00'